受験申込 入力例(障害のある人を対象とする兵庫県職員採用選考試験)

## 入力に際しての注意事項

- 1 申請者IDとパスワードが必要です。 事前登録で申請者IDとパスワードを取得してください。
- 2 申込は、1人1回に限ります。 申込後の修正操作はできませんので、入力情報に誤りがないようにしてください。
- 3 申込完了画面で表示される「到達番号」と「問合せ番号」を控えておいてください。 申請状況照会で「到達番号」と「問合せ番号」必要となります。
- 4 申込画面上で、ブラウザの「戻る」や「×」ボタンは使用しないでください。 入力内容が全て削除される場合がありますので、「修正する」や「ログアウト」アイコンを クリックしページ移動してください。

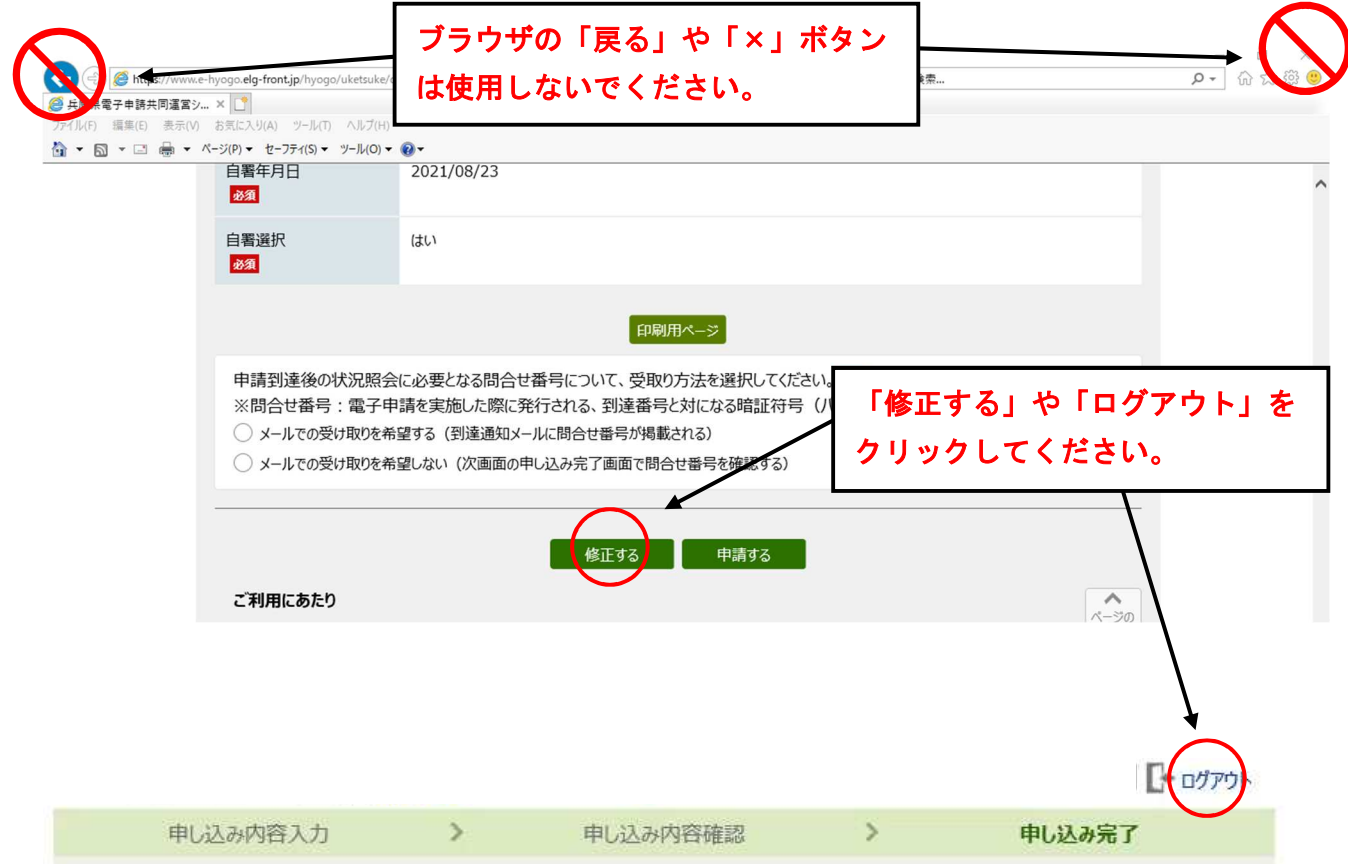

障害のある人を対象とする兵庫県職員採用選考試験受験申込 (令和5年度) ② ヘルプ 申請内容の入力 操作方法のご説明 下記の入力フォームに必要事項を入力した後、「申請内容の確認に進む」ボタンを押してください。 途中まで入力した内容を一時保存したい場合、「申請内容を一時保存する」ボタンを押してください。 注意事項 あるマークがある項目は、必ず入力してください。 機種依存文字(半角カナ、丸付き数字、ローマ数字、「﨑」など)は使用しないでください。機種依存文字が入力されている場合はエ ラーになります。 ■ 申請内容を一時保存する ■ 申請内容の確認に進む ふりがな 姓と名の間には空白を入力してください。 必須 ひょうご たろう 姓と名の間には空白を入力してください。 名前 兵庫 太郎 必須 012-3456のように、半角ハイフンで区切って入力してください。 郵便番号 650-8567 住所検索 必須 ※合格通知書の送付先となります。 ※合格通知の送付先となる住所を入力してください。 ※全角で入力してください。 住所 必須 256文字以下で入力してください。 兵庫県神戸市中央区 5-10-1 012-3456-7890のように、半角の数字とハイフンで入力してください。 ※携帯電話をお持ちでない方は自宅等の電話番号を入力してください。 電話番号 (携帯電話) 20文字以下で入力してください。 必須 090-0000-0000 012-3456-7890のように、半角の数字とハイフンで入力してください。 電話番号 (自宅等) 20文字以下で入力してください。 078-341-7711 住所以外に連絡先がある場合 連絡先郵便番号 8文字以下で入力してください。 123-4567 ※上記の住所以外で連絡先がある場合は 入力してください。住所以外に連絡先がある場合 連絡先都道府県 兵庫県 v 住所以外に連絡先がある場合 ※市町村以下を全角で入力してください。 連絡先住所 80文字以下で入力してください。 ○○市XX町1丁目2-3 自宅・携帯電話以外に連絡先がある場合 012-3456-7890のように、半角の数字とハイフンで入力してください。 連絡先電話番号 20文字以下で入力してください。 078-000-0000

※登録いただたメールアドレスに受験票発行案内通知をメールします。 原則修正等できませんので注意してください。

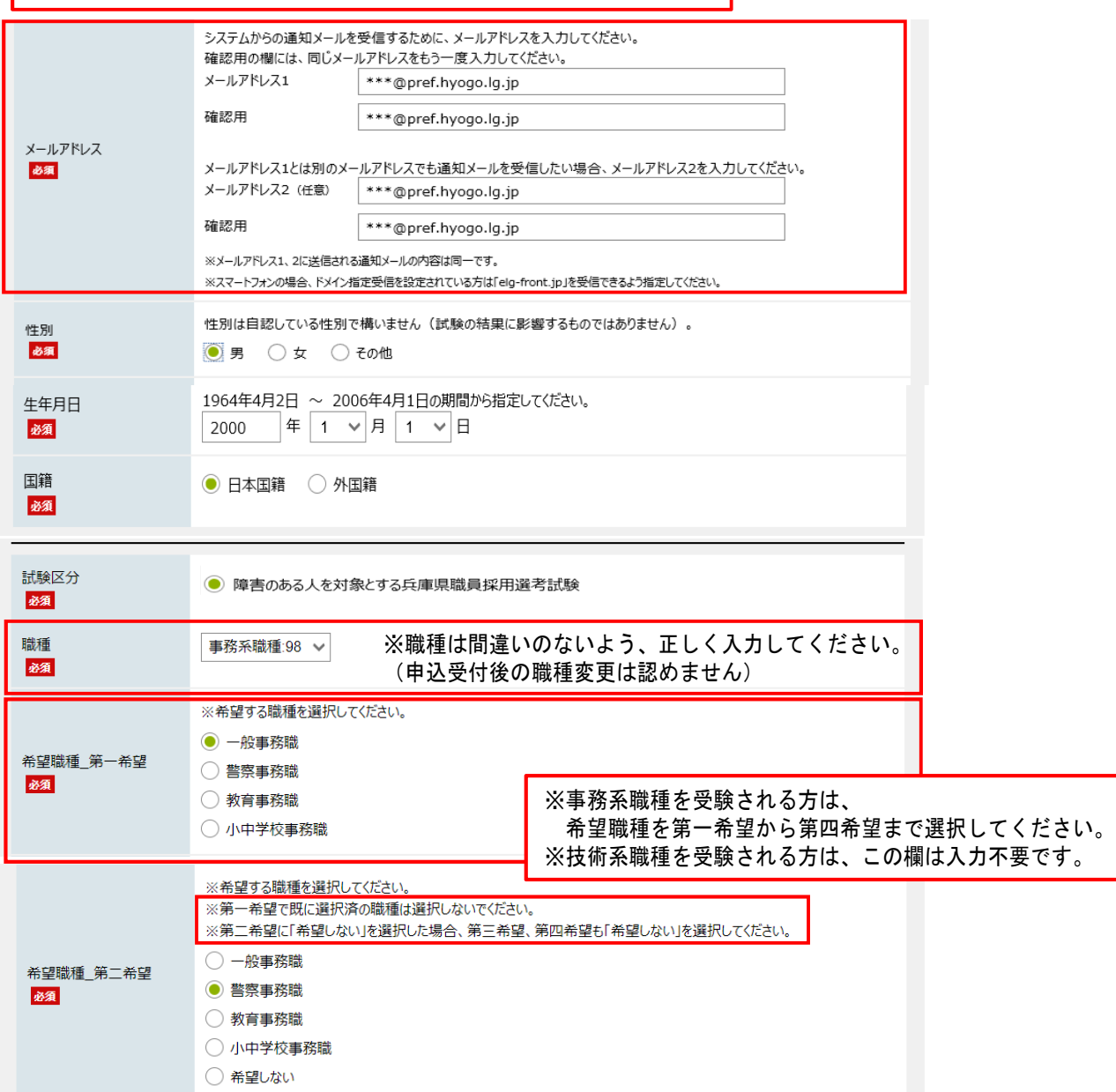

※希望する職種を選択してください。 ※<del>市里する場面で選</del>が<del>しているい。</del><br>※第一、第二希望で既に選択済の職種は選択しないでください。<br>※第三希望に「希望しない」を選択した場合、第四希望も「希望しない」を選択してください。 ○ 一般事務職 希望職種\_第三希望 ○ 警察事務職 必須 ● 教育事務職 ○ 小中学校事務職 ○ 希望しない ※希望する職種を選択してください。 ○ 一般事務職 希望職種\_第四希望 ○ 警察事務職 必須 ○ 教育事務職 ● 小中学校事務職 ○ 希望しない

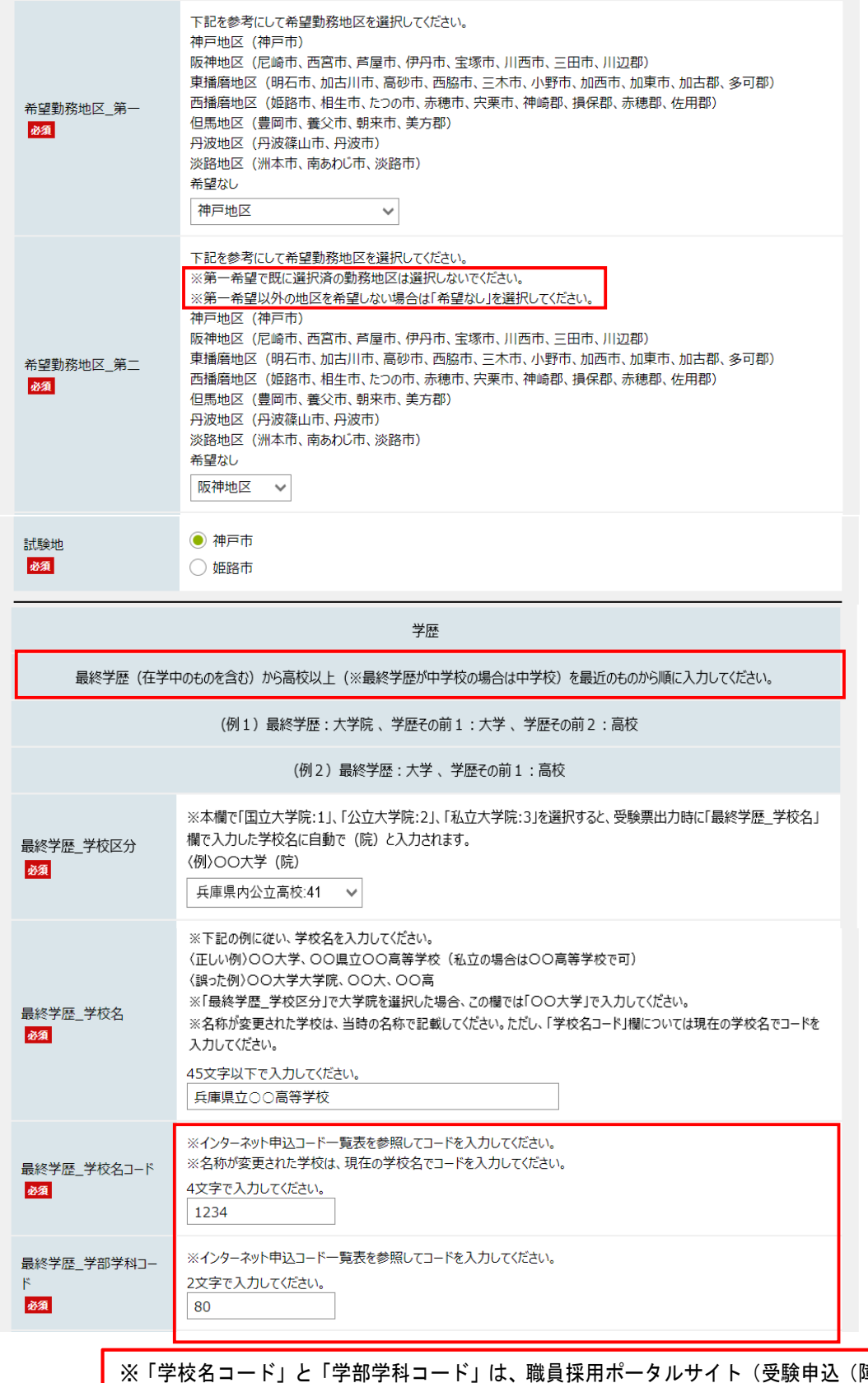

## ※「学校名コード」と「学部学科コード」は、職員採用ポータルサイト(受験申込(障害のある人))に、 コード表を掲載していますので参照して入力してください。 https://web.pref.hyogo.lg.jp/ji01/pc01\_000000068.html

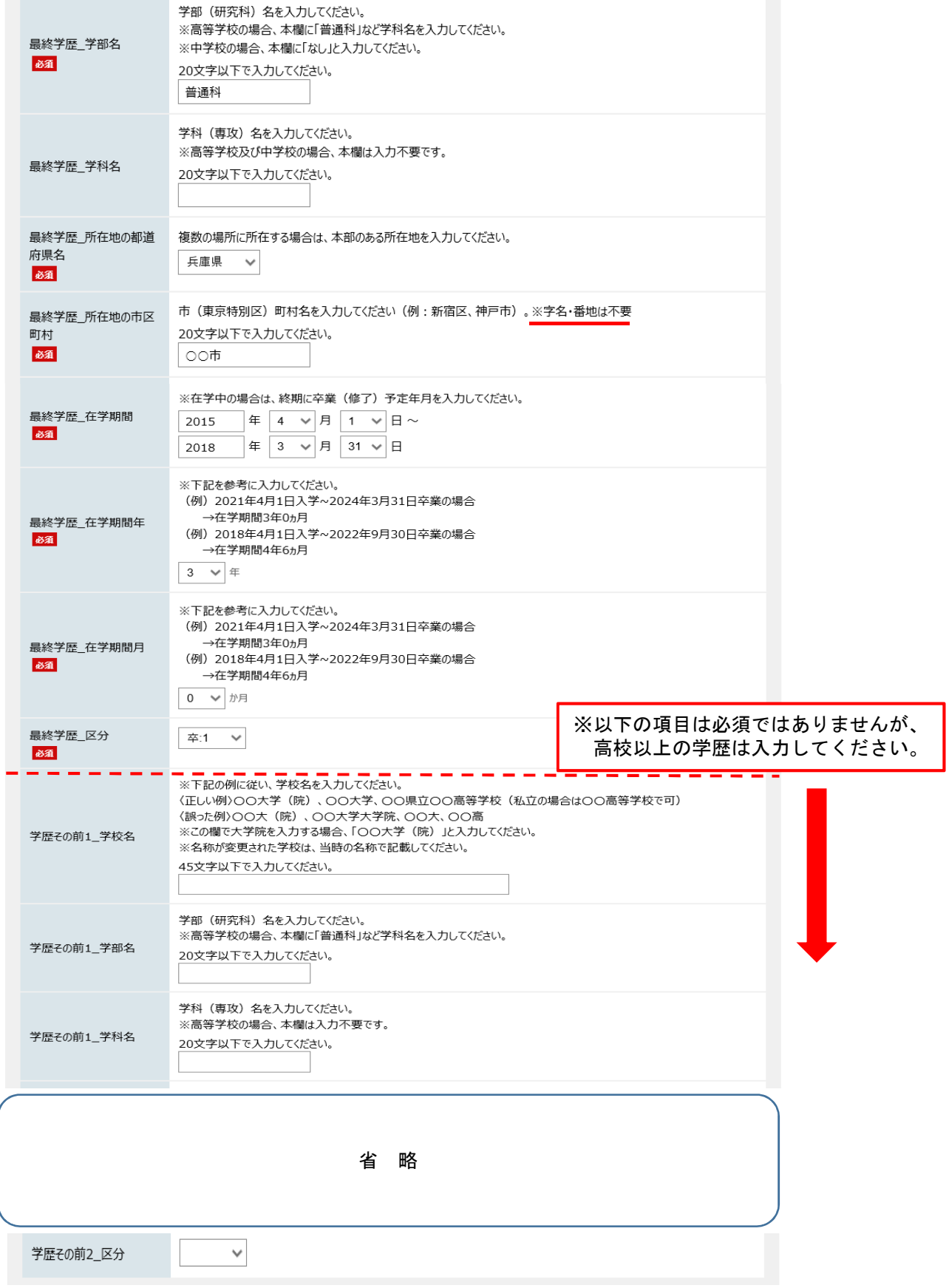

※職歴のある方は必ず入力してください。 ※入力欄が足りない場合は、新しいものから順に入力してください。

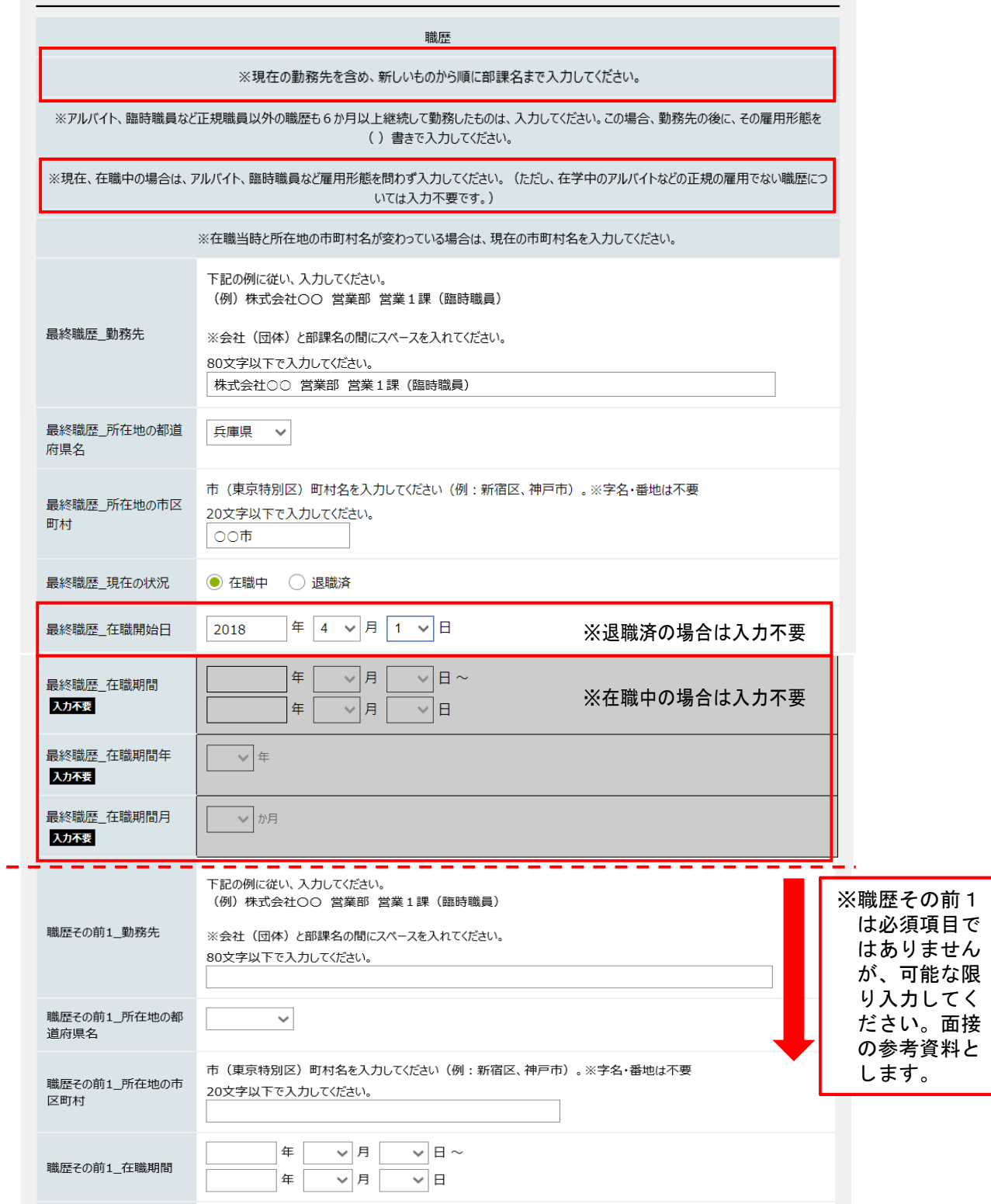

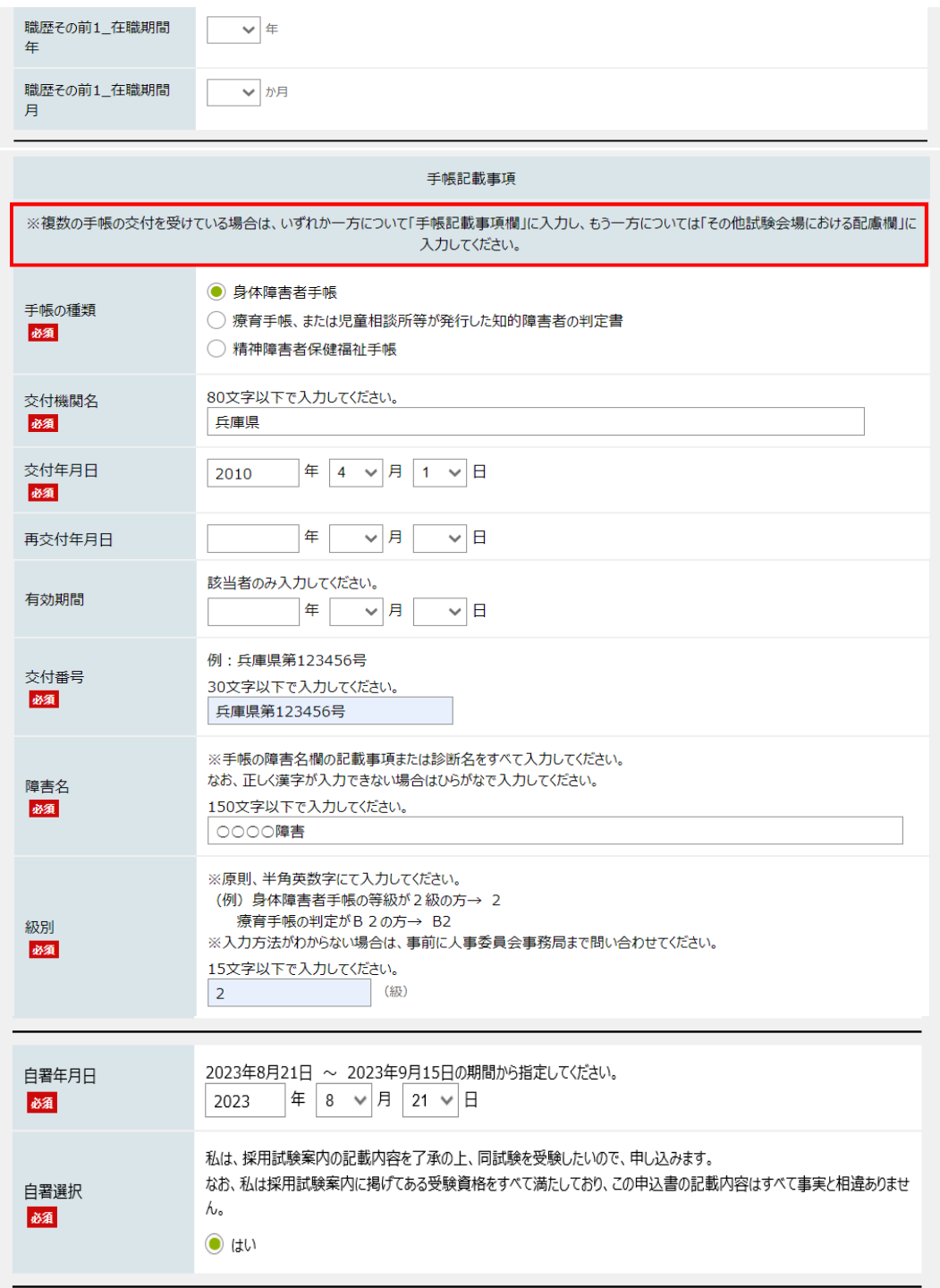

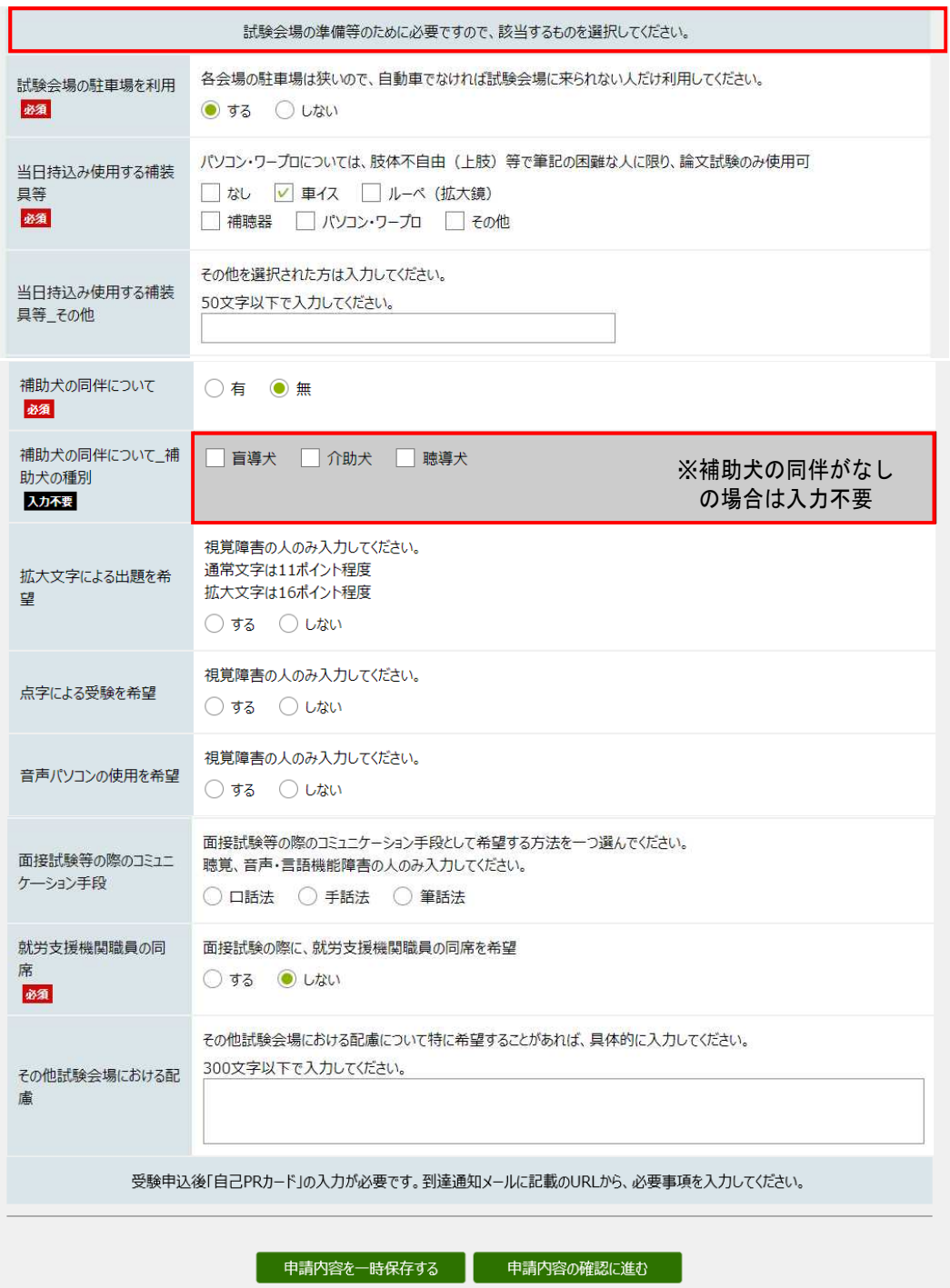